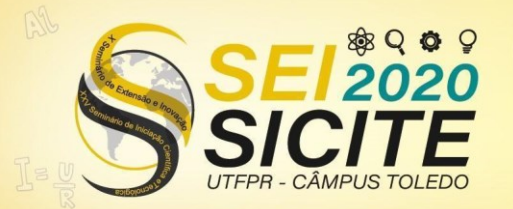

**CÂMPUS TOLEDO** 

#### [https://eventos.utfpr.edu.br//sicite/sicite2020](https://eventos.utfpr.edu.br/sicite/sicite2020)

**Desenvolvimento da versão móvel da interface gráfica com o usuário para o monitoramento da ferrugem no MID**

# **Development of the mobile graphical user interface for rust monitoring on IDM**

#### **RESUMO**

Este presente trabalho estende o aplicativo Web de coleta e análise de dados do Manejo Integrado de Pragas (MIP) por meio do desenvolvimento de um protótipo da aplicação para dispositivos móveis. Para que isso fosse possível, foi utilizada a tecnologia React Native. Foram desenvolvidas as telas que dão acesso às principais funcionalidades da aplicação existente. O React Native permitiu o uso de componentes específicos para uma melhor experiência no desenvolvimento de uma aplicação móvel. Com este trabalho, foi possível concluir que o React Native foi uma ótima escolha de *framework* e que o desenvolvimento desta aplicação ajuda a melhorar a aplicação existente através da possibilidade do uso da aplicação em regiões onde nem sempre possui conexão com a internet.

**PALAVRAS-CHAVE:** Aplicativos móveis. Software. JavaScript (Linguagem de programação de computador).

#### **ABSTRACT**

This present work extends the Integrated Pest Management (IPM) data collection and analysis Web application through the development of an application prototype for mobile devices. To make this possible, React Native technology was used. They were developed as screens that give access to the main characteristics of the existing application. React Native, required the use of specific components for a better experience in developing a mobile application. With this work, it was possible to conclude that React Native was a great choice of framework and that the development of this application helps to improve an existing application through the possibility of using the application in regions where it does not always have an internet connection.

**KEYWORDS:** Mobile apps. Software. JavaScript (Computer programming language).

**Hamad Musa Ali Neto** 

hamadmusaali@gmail.com Universidade Tecnológica Federal do Paraná, Cornélio Procópio, Paraná, Brasil

**Gabriel Costa Silva**

gabrielcosta@utfpr.edu.b[r](mailto:lizandrafelix.enfermagem@gmail.com) Universidade Tecnológica Federal do Paraná, Cornélio Procópio, Paraná, Brasil

**Bruna Quispe Oruchi** brunaoruchi@alunos.utfpr.edu.b r

Universidade Tecnológica Federal do Paraná, Cornélio Procópio, Paraná, Brasil

**Recebido:** 19 ago. 2020. **Aprovado:** 01 out. 2020.

**Direito autoral:** Este trabalho está licenciado sob os termos da Licença Creative Commons-Atribuição 4.0 Internacional.

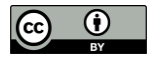

**FOME ZERO E** 

**AGRICULTUR** 

SIISTFNTÄVFI

Página | 1

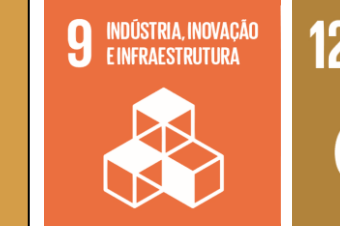

**CONSUMO E** RNNIICJ .ubuya<br>:Sponsáveis

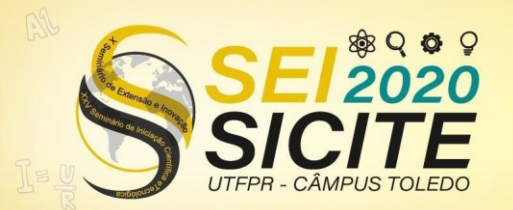

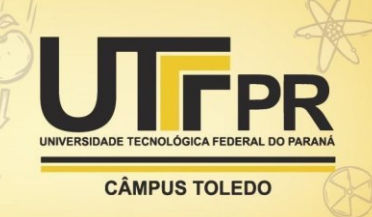

## **INTRODUÇÃO**

O Manejo Integrado de Pragas (MIP) consiste da supervisão semanal da quantidade de população das principais pragas da soja em lavouras. Com ele, é possível ter um maior controle da quantidade real de pragas, aumentando o tempo médio de aplicação de inseticida, diminuindo a quantidade de inseticida aplicada, e, consequentemente, economizando sacas por hectares (SILVA, 2020).

Para otimizar essa supervisão, era necessário que os técnicos da EMATER coletassem os dados de ocorrência de pragas em campo e analisassem esses dados. Porém, por se tratar de uma grande quantidade de lavouras, é um processo muito lento e que pode apresentar erros. Devido a esses problemas, foi desenvolvido um aplicativo Web para aumentar a eficiência no processo de coleta e análise de dados. Esse aplicativo automatiza o processo da coleta, permitindo a coleta de dados diretamente no mesmo, além da visualização imediata e análise dos dados (SILVA, 2020).

Contudo, a instabilidade de acesso à Internet em áreas rurais demanda o uso de aplicativos que possam funcionar *off-line* em dispositivos móveis. Isso motivou o desenvolvimento de uma interface que permita o acesso em dispositivos móveis. Este presente trabalho desenvolveu um protótipo de interface gráfica com o usuário para dispositivos móveis, usando como estudo de caso a funcionalidade de monitoramento da ferrugem – disponível no aplicativo existente.

#### **MATERIAIS E MÉTODOS**

O React Native (REACT NATIVE, 2020) permite o desenvolvimento de um aplicativo híbrido utilizando um só código. Isso reduz significativamente o esforço necessário para migrar aplicações Web para dispositivos móveis. Um diferencial do React Native é a conversão do código para a linguagem nativa do sistema operacional (ANDRADE, 2020). Além disso, o React Native possui uma quantidade significativa de bibliotecas que facilitam o desenvolvimento e a manutenção de aplicações para dispositivos móveis.

Os seguintes passos foram seguidos para o desenvolvimento deste projeto:

- a) Escolha do *framework*: foi escolhido o React Native devido às características mostradas anteriormente;
- b) Desenvolver o protótipo das telas: para validar os requisitos, foram desenvolvidos vários protótipos até a versão desejada;
- c) Desenvolver a funcionalidade de navegação: foi desenvolvido um menu lateral e desenvolver a navegação entre as telas;
- d) Aperfeiçoar as telas: após a validação dos protótipos, foram feitos ajustes nas telas para que atendessem os requisitos de aparência e funcionalidades;
- e) Preencher as telas com informações: as telas são o meio de entrada e saída de dados. Por isso, foi necessário criar os mecanismos para que as telas funcionassem assim como na aplicação original;

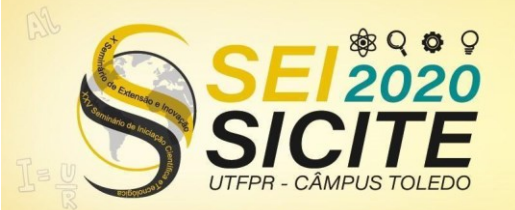

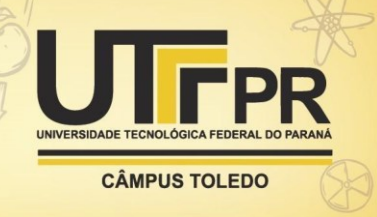

- f) Desenvolver um mecanismo de autenticação: foi desenvolvida uma tela para se ter o controle dos usuários no acesso da aplicação;
- g) Desenvolver um sistema de renderização condicional: é necessário disponibilizar as funcionalidades de acordo com o tipo de usuário autenticado.

# **RESULTADOS E DISCUSSÃO**

A Figura 1 mostra a tela de Monitoramento da Ferrugem. Essa tela permite a visualização dos dados sobre as unidades de referência e o acesso às demais funcionalidades da aplicação por meio do menu lateral no canto superior esquerdo. Outras funcionalidades disponíveis na tela são: (i) a visualização das amostras de monitoramento, por meio do ícone de olho, e (ii) o cadastro de uma nova amostra de monitoramento, por meio do ícone de folha.

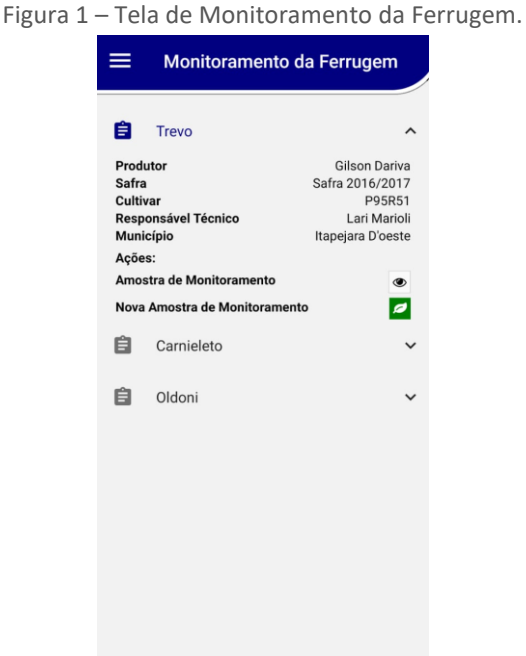

Fonte: Captura de tela retirada da aplicação (2020).

Ao clicar na funcionalidade Amostra de Monitoramento, o usuário é encaminhado para a tela de Amostra de Monitoramento, que é mostrada na Figura 2.

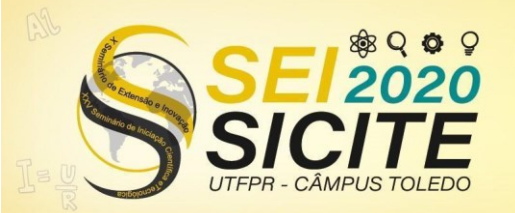

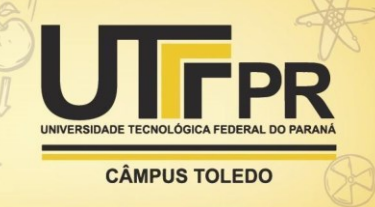

Figura 2 – Tela de Amostra de Monitoramento.

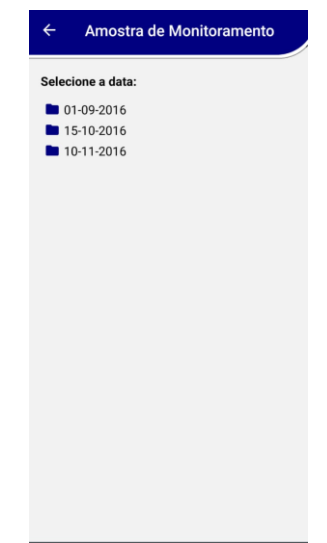

Fonte: Captura de tela retirada da aplicação (2020).

A tela apresentada na Figura 2 permite o usuário escolher de qual data ele consultará os dados da Amostra de Monitoramento. Para isso, basta selecionar a data desejada. Ao selecionar a data, o usuário é direcionado para uma tela que contém três abas. Como exemplo, a Figura 3 mostra a aba de Coletor de Esporos. As três abas disponíveis são: (i) Coletor de Esporos, (ii) Inspeção Foliar e (iii) Aplicação Fungicidas.

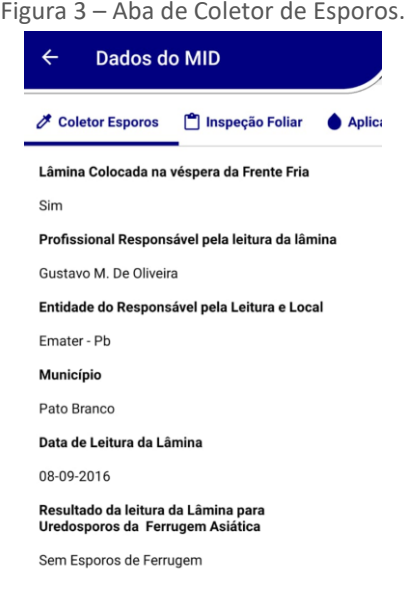

Fonte: Captura de tela retirada da aplicação (2020).

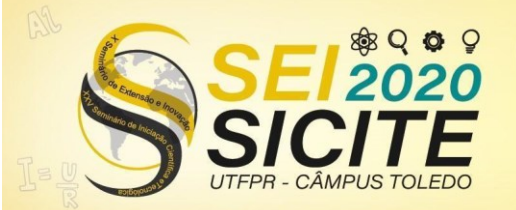

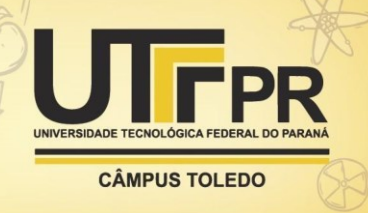

Voltando a página de Monitoramento da Ferrugem, mostrada na Figura 1, a funcionalidade restante é a de criação de uma nova amostra de monitoramento, sendo possível acessar por meio do ícone representado por uma folha.

Ao pressionar o ícone representado por uma folha, o usuário é direcionado para uma tela em que poderá inserir uma nova coleta de monitoramento de ferrugem. Para isso, o usuário precisa preencher os dados e salvar uma nova amostra de monitoramento. Também é possível cancelar a ação se assim desejar.

A tela Nova Amostra da Ferrugem também usa abas. Como exemplo, a Figura 4 mostra a primeira aba da tela: Data Coleta. Nessa aba, o usuário deve preencher a data de coleta, usando um calendário.

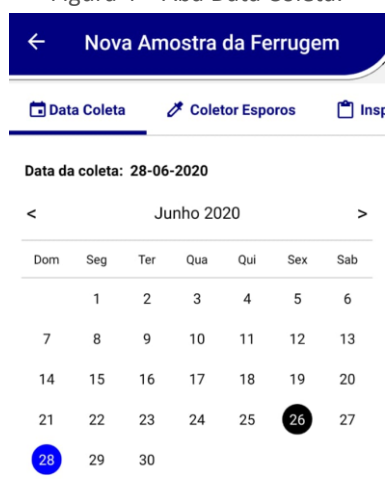

Figura 4 – Aba Data Coleta.

Fonte: Print retirado da aplicação (2020).

A Figura 5 mostra a aba Coletor Esporos. As funcionalidades disponíveis nessa aba são: (i) preencher se a lâmina foi colocada na véspera da frente fria usando uma caixa de verificação; (ii) selecionar o responsável pela leitura da lâmina usando um componente de seleção; (iii) selecionar o resultado da leitura da lâmina também usando um componente de seleção; e (iv) informar a data de leitura da lâmina usando um componente de calendário.

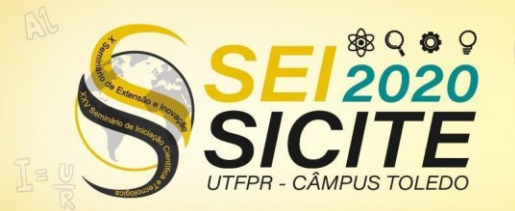

X Seminário de Extensão e Inovação XXV Seminário de Iniciação Científica e Tecnológica

23 a 27 de Novembro | Toledo - PR

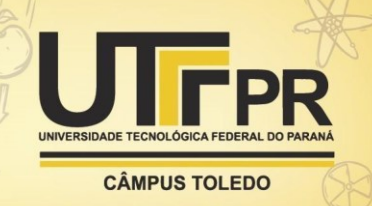

Figura 5 – Aba Coletor Esporos. Nova Amostra da Ferrugem <sup>1</sup> Inspeção Data Coleta i<sup>★</sup> Coletor Esporos Lâmina colocada na véspera da Frente Fria? Selecione o responsável pela leitura da lâmina: Município Entidade Responsável Técnico Resultado da Leitura da Lâmina para Uredosporos da Ferrugem Asiática Selecione Data de Leitura da Lâmina: 28-06-2020 Junho 2020 Qua Qui Sab 3 6  $\overline{7}$  $\alpha$  $10$  $11$  $12$ 13 17  $20$  $14$ 15 16 18 19

Fonte: Print retirado da aplicação (2020).

A próxima aba é a aba Inspeção Foliar. Essa aba é mais simples que as demais, pois contém apenas dois componentes de seleção. A tela permite selecionar o estádio das plantas e o resultado da inspeção foliar para ferrugem asiática.

Por fim, a última aba mostra a aba Amostra da Ferrugem. Nessa aba é possível: (i) preencher com a data da aplicação do fungicida usando um componente de calendário; (ii) informar se houve aplicação de fungicida para ferrugem asiática e para outras doenças usando duas caixas de verificação; e (iii) adicionar uma observação usando um componente de texto.

O React Native forneceu os componentes necessários para criar uma interface rica e atrativa para os usuários. Com isso, não foi possível, com esse trabalho, analisar suas desvantagens. Além disso, foi fácil encontrar conteúdo de auxílio sobre, o que ajudou a facilitar o aprendizado e a aumentar a facilidade de uso.

Por falta de tempo hábil, outras tecnologias não foram testadas, assim o uso do React Native foi definido no projeto, não podendo ser alterado.

# **CONCLUSÃO**

Existem outras opções de *frameworks* para programação de dispositivos móveis disponíveis, como o Corona, Ionic, Xamarin, entre outros (SANTANA, 2018). Porém, consideramos que a escolha do React Native foi a melhor escolha porque ele permite o desenvolvimento de aplicações híbridas. Além disso, possui uma grande quantidade de bibliotecas que foram extremamente úteis no desenvolvimento deste projeto. Por fim, foi fácil encontrar conteúdo de auxílio disponível. Vale lembrar que outras tecnologias não foram testadas, pois não havia tempo hábil para isso.

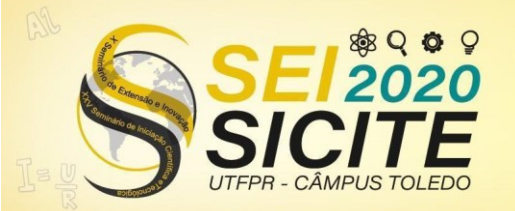

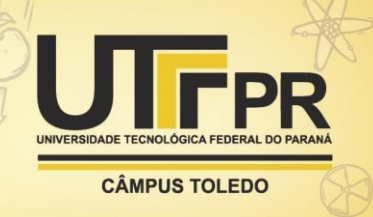

A existência de uma versão para dispositivos móveis melhora consideravelmente o aplicativo existente, pois permite que o aplicativo seja usado em regiões onde a conexão com a Internet não está sempre disponível. Além disso, o smartphone está se tornando mais onipresente do que o computador. Assim, o aplicativo desenvolvido neste projeto é fundamental para garantir amplo acesso ao aplicativo.

#### **AGRADECIMENTOS**

O presente trabalho foi realizado com o apoio da Universidade Tecnológica Federal do Paraná/Brasil.

## **REFERÊNCIAS**

ANDRADE, Ana Paula de. **O que é o React Native?** Disponível em: [https://www.treinaweb.com.br/blog/o-que-e-o-react-native/.](https://www.treinaweb.com.br/blog/o-que-e-o-react-native/) Acesso em: 04 ago. 2020.

REACT Native. Disponível em: [https://reactnative.dev/.](https://reactnative.dev/) Acesso em: 18 ago. 2019.

SANTOS, Denisson Santana dos. **Sistema de Recomendação de frameworks para Desenvolvimento Multiplataforma em Dispositivos Móveis.** Disponível em: [https://ri.ufs.br/bitstream/riufs/10685/2/DENISSON\\_SANTANA\\_SANTOS.pdf.](https://ri.ufs.br/bitstream/riufs/10685/2/DENISSON_SANTANA_SANTOS.pdf) Acesso em: 02 ago. 2020.

SILVA, Gabriel Costa. **Desenvolvimento de aplicativos para coleta e análise de dados da tecnologia de manejo integrado de pragas da cultura da soja**. 2020. Cornélio Procópio.